## **การติดตงระบบภาษาไทย ั้**

- 1) คลิกเลือก เมนู**Extensions > Install/Uninstall**
- 2) คลิกปุม Browse เพื่อเลือกไฟลภาษาไทย
- 3) คลิกเลือกไฟลภาษาไทยของ Admin กอน คือไฟล**th-TH\_joomla\_1.5.2\_admin**
- 4) คลิกปุม **Upload File & Install**

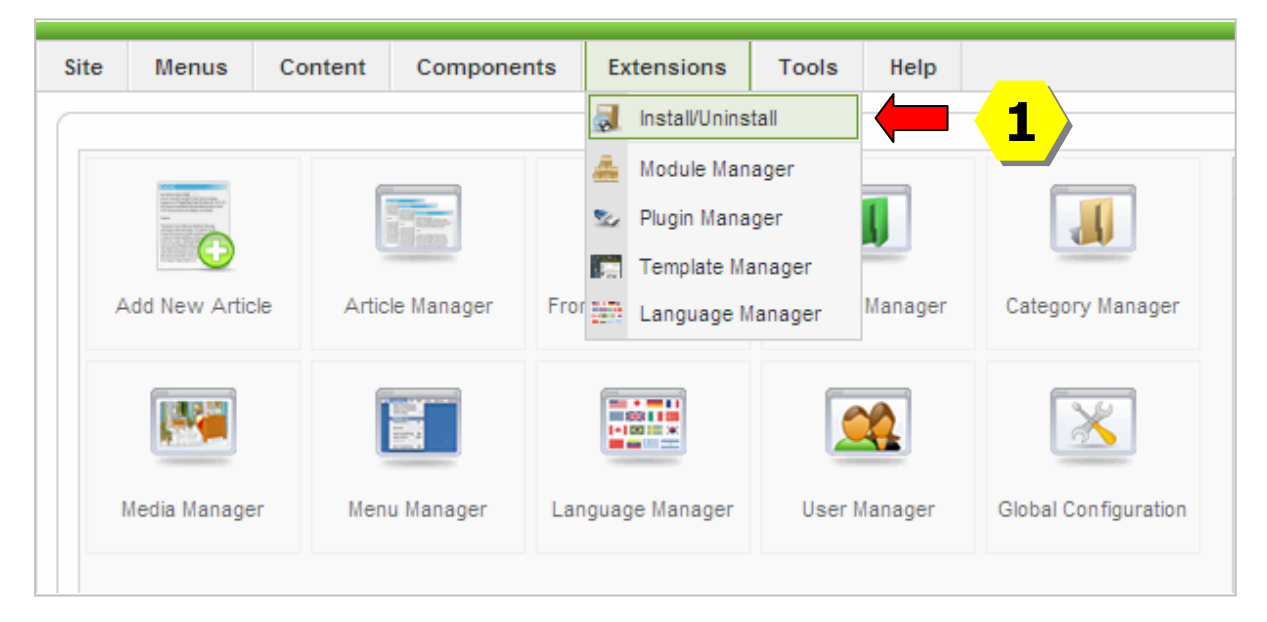

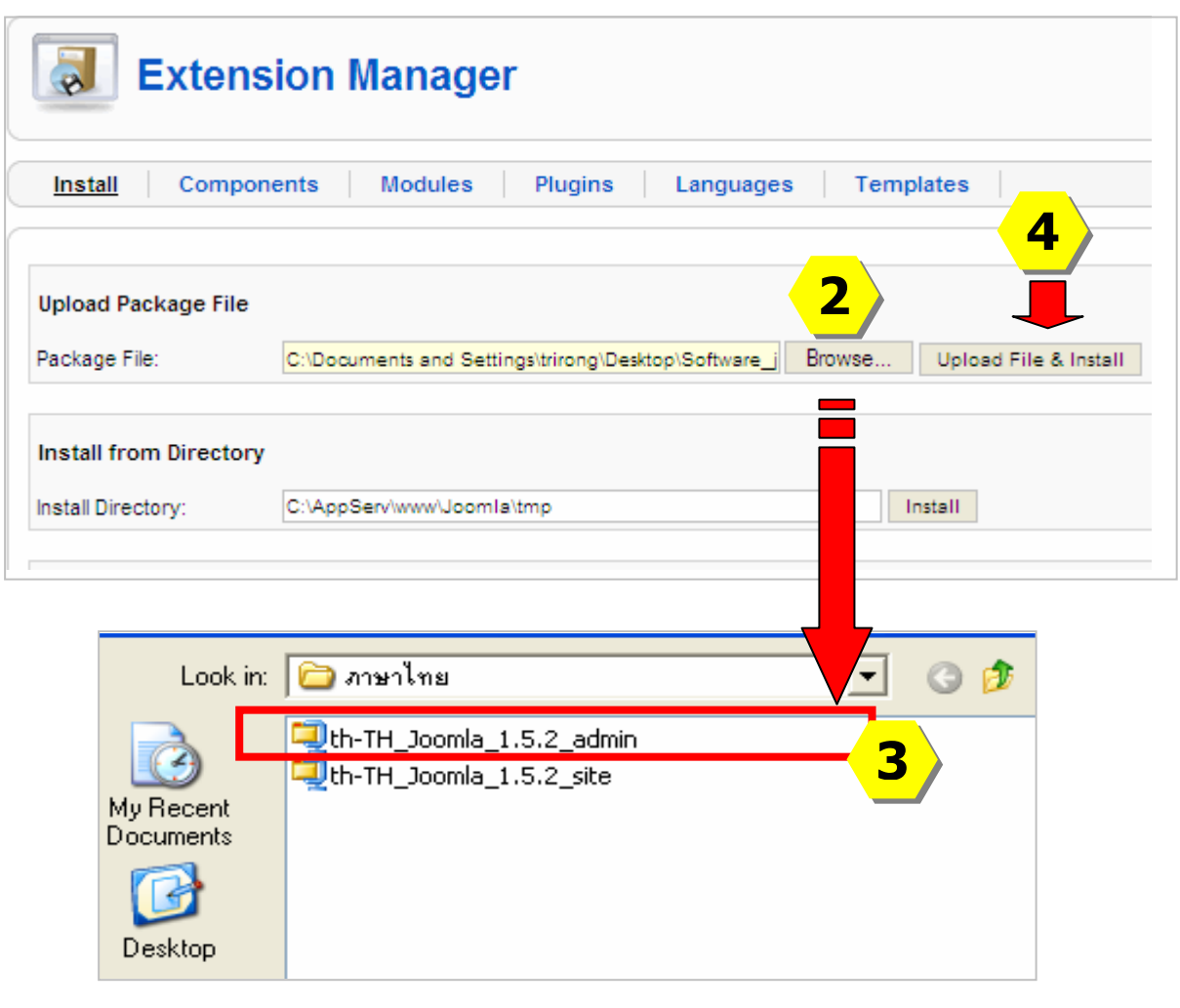

## 5) หนาจอจะแสดงผลยืนยันการติดตั้งเสร็จสมบูรณ

6) ติดตั้งระบบภาษาไทยใหหนาเว็บไซตตามขั้นตอน 1- 4 โดยเลือกไฟล**joomla\_1.5.2\_site**

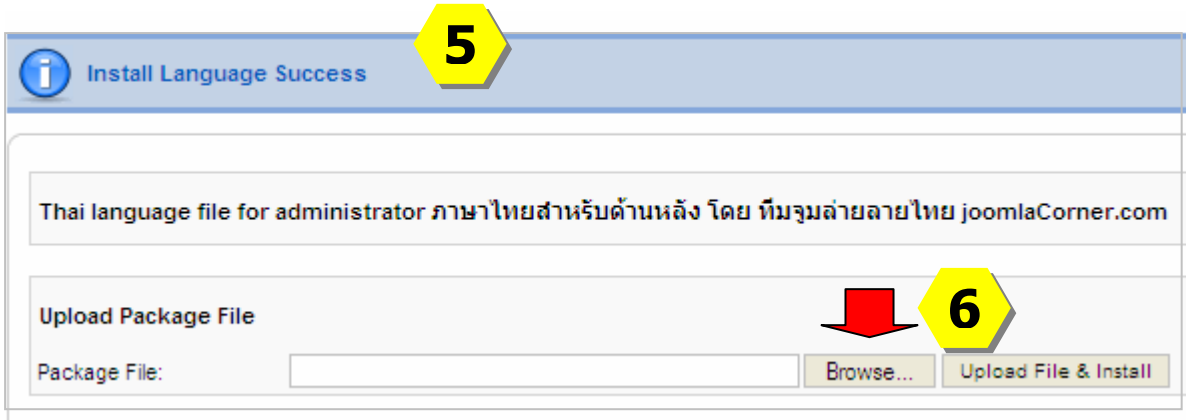

## **การเปดใชระบบภาษาไทย**

- 1) เลือก **Extension** > **Language Manager**
- 2) ที่เมนู**Site** คลิกเลือกหนาหัวขอ Thai (ภาษาไทย)
- 3) คลิกปุม ที่มุมบนขวา เพื่อเปดใชภาษาไทยใหหนาเว็บไชต Default
- 4) คลิกเลือก **Administrator** > คลิกเลือกหัวขอ Thai (ภาษาไทย) > คลิกปุม ที่มุมบนขวา เพื่อเปดใชภาษาไทยใหระบบ Backend ของผูดูแลระบบ Default

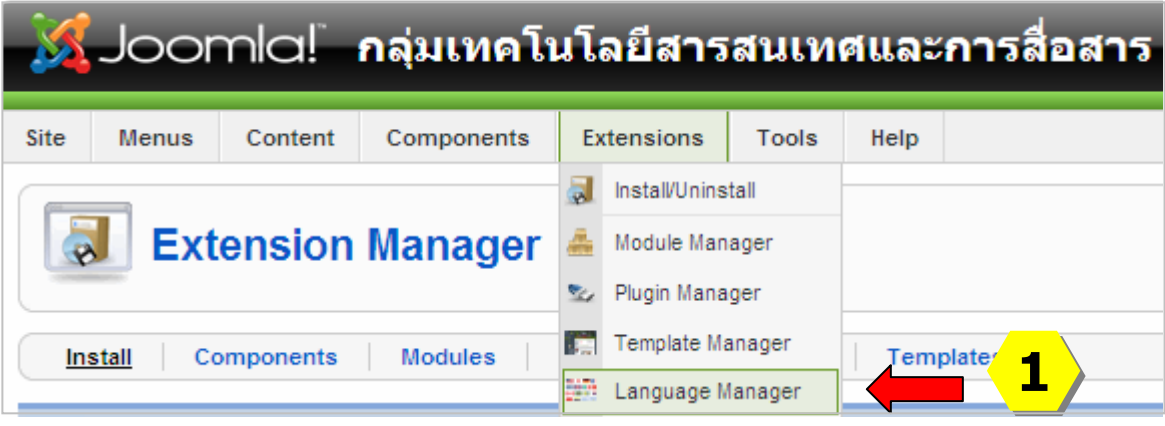

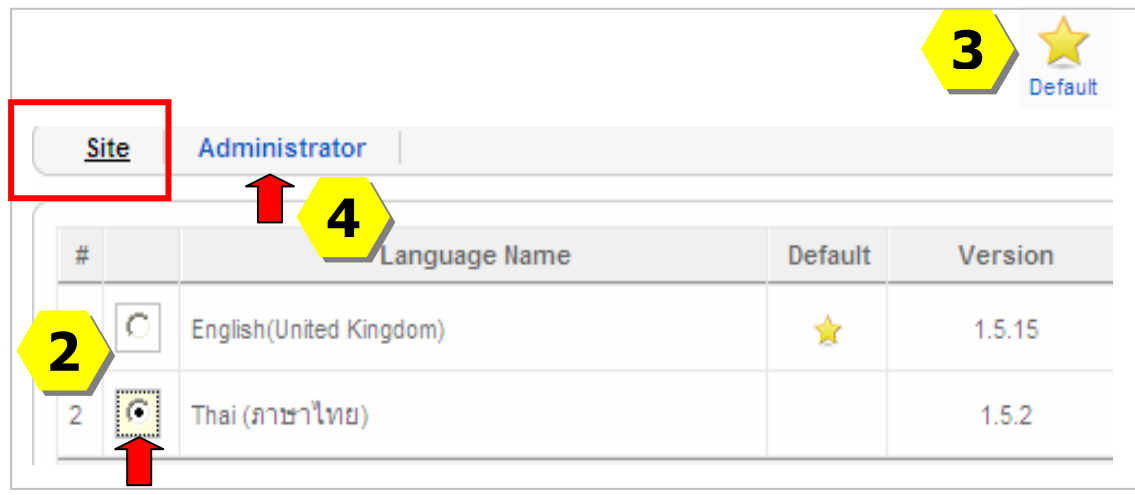

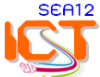